### **Answer Area**

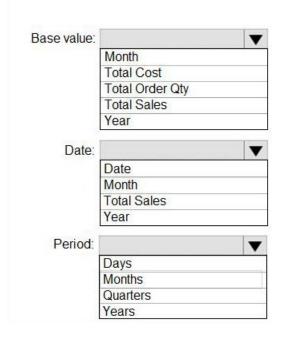

### **Correct Answer:**

### **Answer Area**

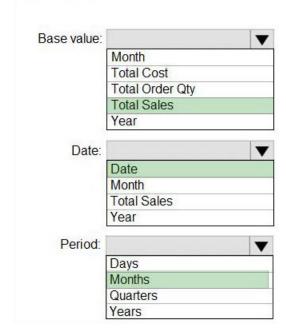

QUESTION 41

You have the visual shown in the Original exhibit. {Click the Original tab.)

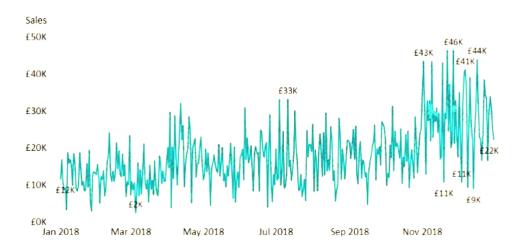

You need to configure the visual as shown in the Modified exhibit. (Click the Modified tab.)

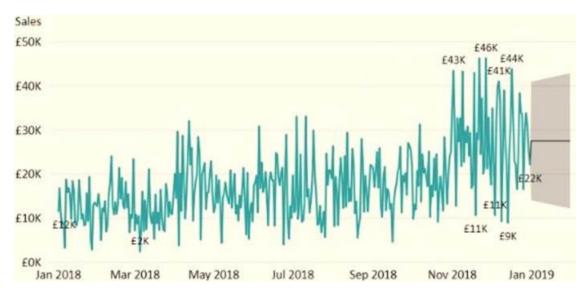

What should you add to the visual?

- A. a measure
- B. a trendline
- C. a forecast
- D. an Average line

**Correct Answer:** C

#### **QUESTION 42**

Your company has training videos that are published to Microsoft Stream.

You need to surface the videos directly in a Microsoft Power BI dashboard.

Which type of tile should you add?

- A. video
- B. custom streaming data
- C. text box
- D. web content

# **Correct Answer**: D **Explanation**:

https://docs.microsoft.com/en-us/stream/portal-embed-video

https://docs.microsoft.com/en-us/power-bi/create-reports/service-dashboard-add-widget#add-web-content

### **QUESTION 43**

You have a report that contains a bar chart and a column chart. The bar chart shows customer count by customer segment. The column chart shows sales by month.

You need to ensure that when a segment is selected in the bar chart, you see which portion of the total sales for the month belongs to the customer segment.

How should the visual interactions be set on the column chart when the bar chart is selected?

- A. no impact
- B. highlight
- C. filter
- D. none of the above

# **Correct Answer**: B **Explanation**:

HIGHLIGHT as the question required us to "you see which portion of the total sales for the month belongs to the customer segment" -- in order to see WHICH portion, you need to still see the whole visual, highlight is most appropriate. If the requirement stated to ONLY SEE THE PORTION IT RELATES TO then filter would be appropriate.

### **QUESTION 44**

You need to provide a user with the ability to add members to a workspace. The solution must use the principle of least privilege. Which role should you assign to the user?

- A. Viewer
- B. Contributor
- C. Member
- D. Admin

# Correct Answer: C Explanation:

A Member can add members or others with lower permissions.

### Note:

| Capability                                             | Admin    | Member        | Contributor | Viewer |
|--------------------------------------------------------|----------|---------------|-------------|--------|
| Update and delete the workspace.                       | ~        |               |             |        |
| Add/remove people, including other admins.             | ~        |               |             |        |
| Allow Contributors to update the app for the workspace | <b>~</b> |               |             |        |
| Add members or others with lower permissions.          | <b>~</b> | $\overline{}$ |             |        |

#### **QUESTION 45**

You have a query that returns the data shown in the following exhibit.

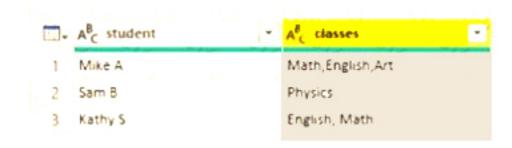

You need to configure the query to display the data as shown in the following exhibit.

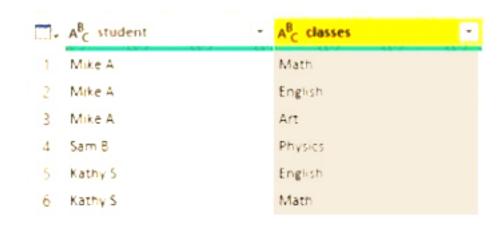

Which step should you use in the query?

A. =Table.ExpandListColum(Table.TransformColunins(Source, {{"classes". Splitter.SplitTextByDelimiter(",", QuoteStyle.None), let itemType - (type nullable text) meta [Serialized.Text = true] in type {itemType}}}), "classes")

- B. = Table.Unpivot(Source, {"classes"}, "Attribute", "Value")
- C. = Table.SplitColumn(Source, "classes". Splitter.SplitTextByDelimiterf",", QuoteStyle.None), {"classes.1"})
- D. = Table.SplitColumn(Source, "classes". Splitter.SplitTextByPositions({10}), {"classes.1"})

Correct Answer: D

### **QUESTION 46**

You import a large dataset to Power Query Editor.

You need to identify whether a column contains only unique values.

Which two Data Preview options can you use? Each correct answer presents a complete solution.

NOTE: Each correct selection is worth one point

- A. Show whitespace
- B. Column distribution
- C. Column profile
- D. Column quality
- E. Monospaced

Correct Answer: AD

#### **QUESTION 47**

**HOTSPOT** 

You have a table that contains the following three columns:

- City
- Total Sales
- Occupation

You need to create a key influencers visualization as shown in the exhibit. (Click the Exhibit tab.)